## **HITACHI**

BS 110 CS

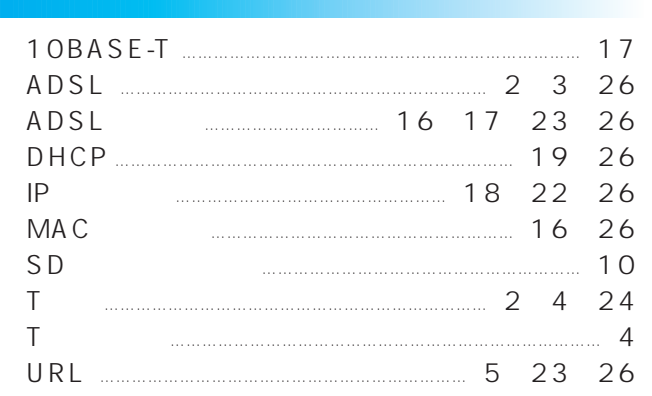

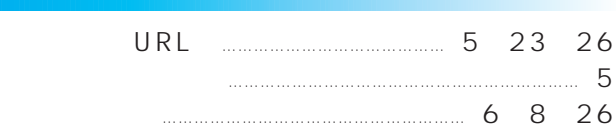

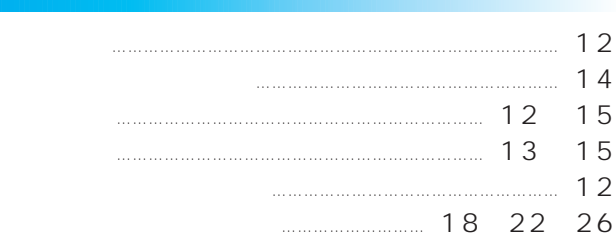

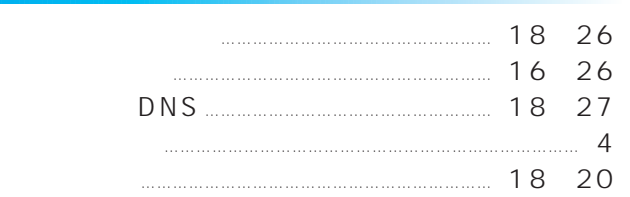

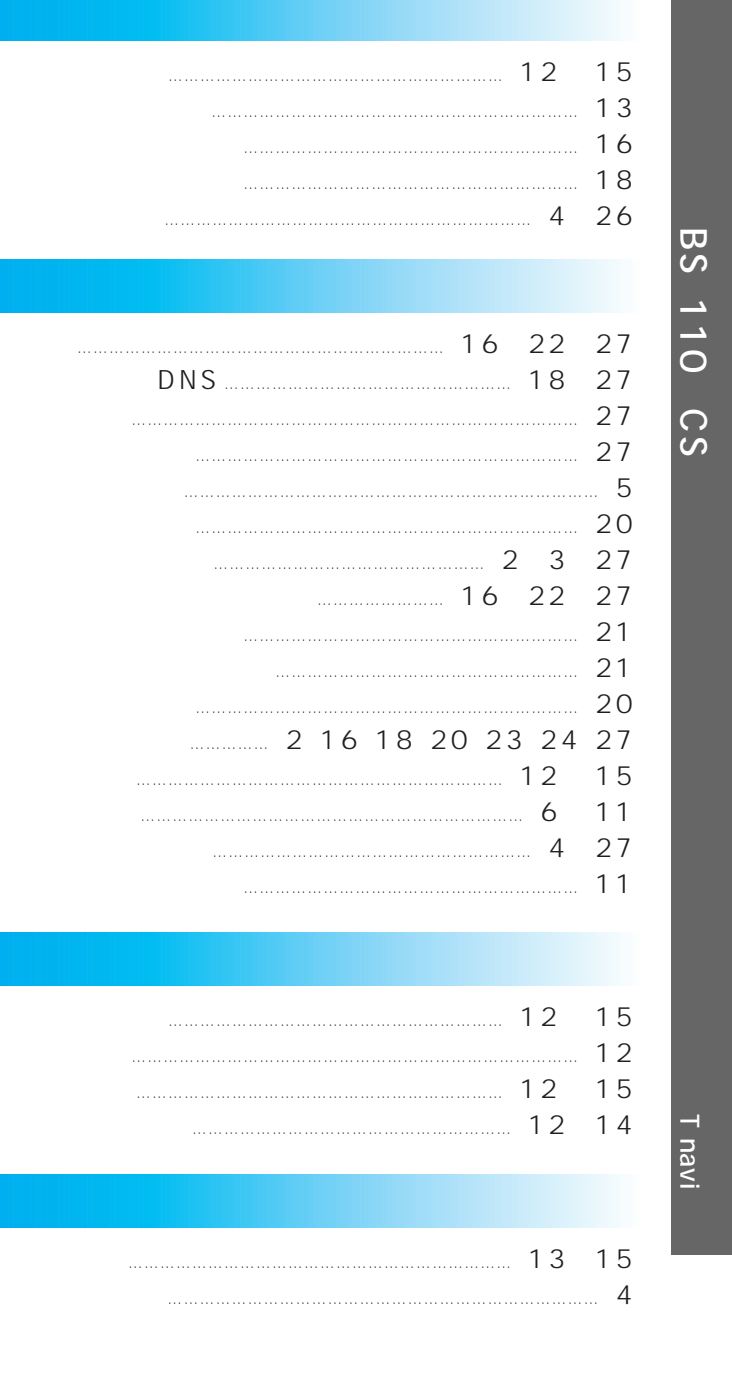

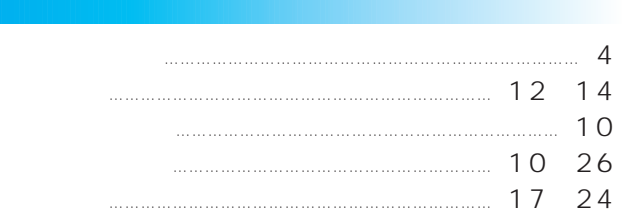

#### $\mathbf T$ navi

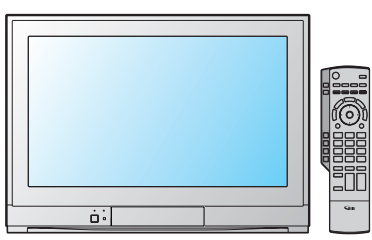

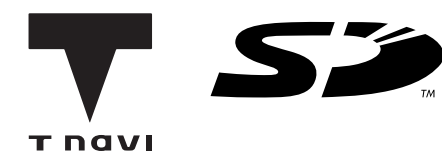

## *32CL-DH500 28CL-DH500*

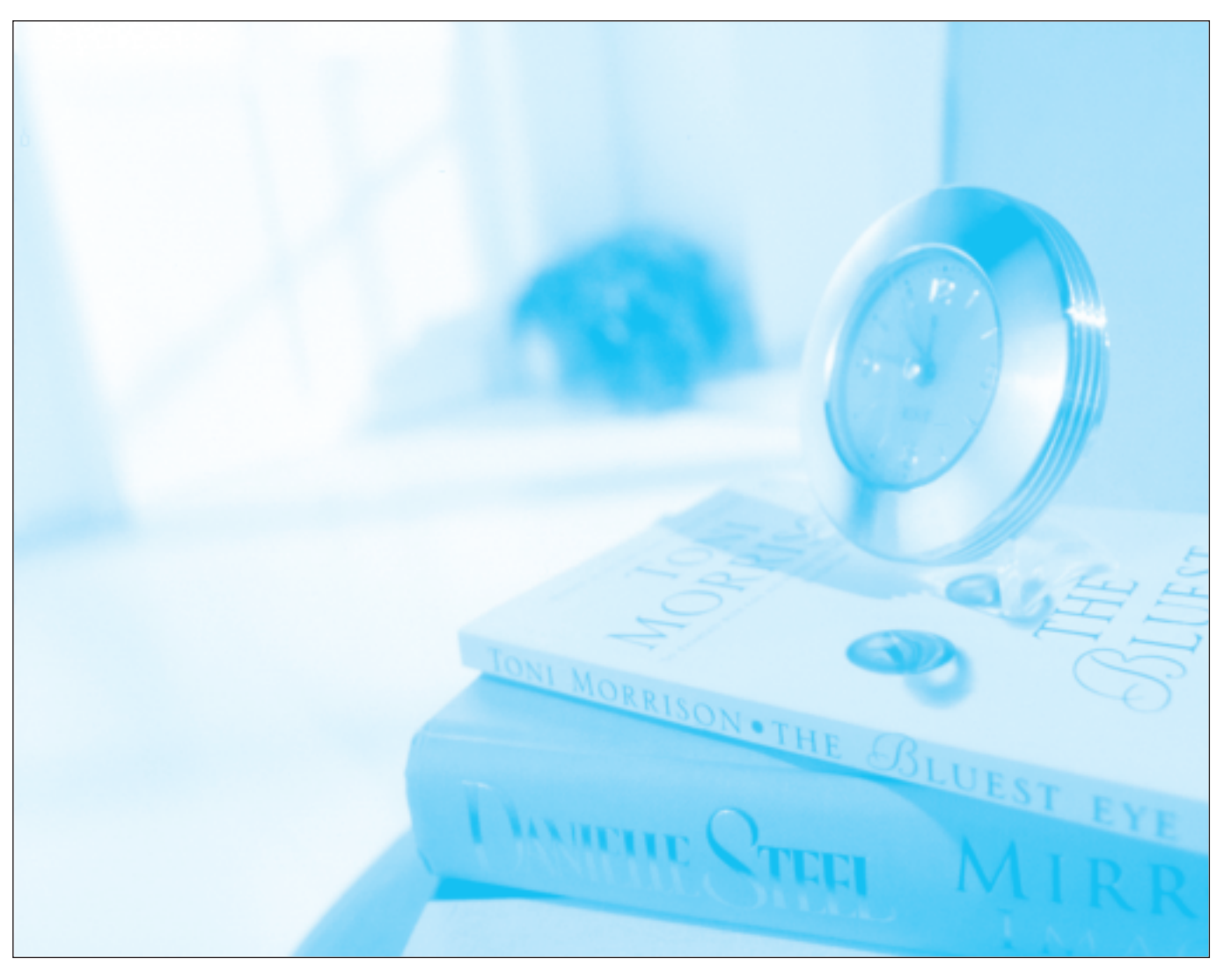

32 32CL-DH500 28 28CL-DH500

T navi T

 $(6-9)$ 

# T navi

旅、レジャー、映画、コンサート、チケット、グルメ、レシピ…

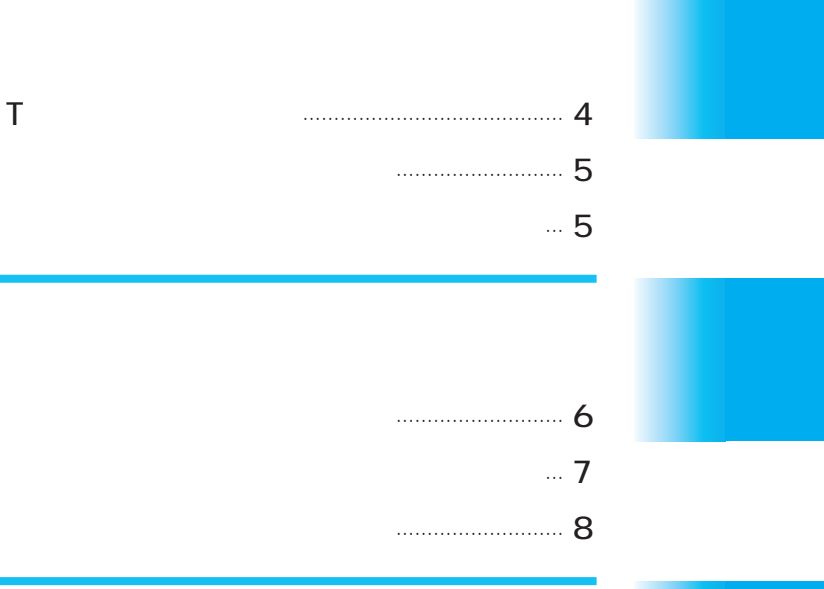

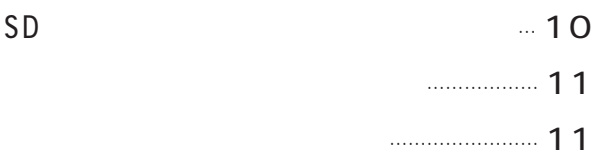

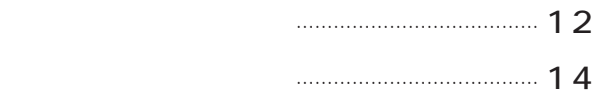

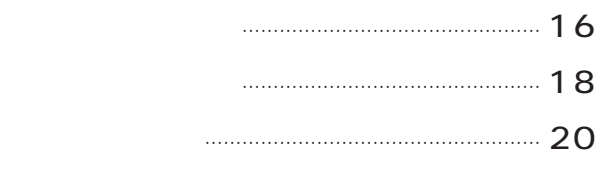

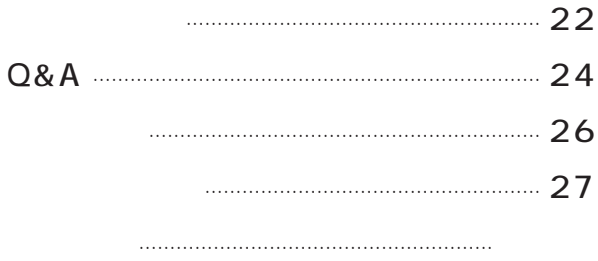

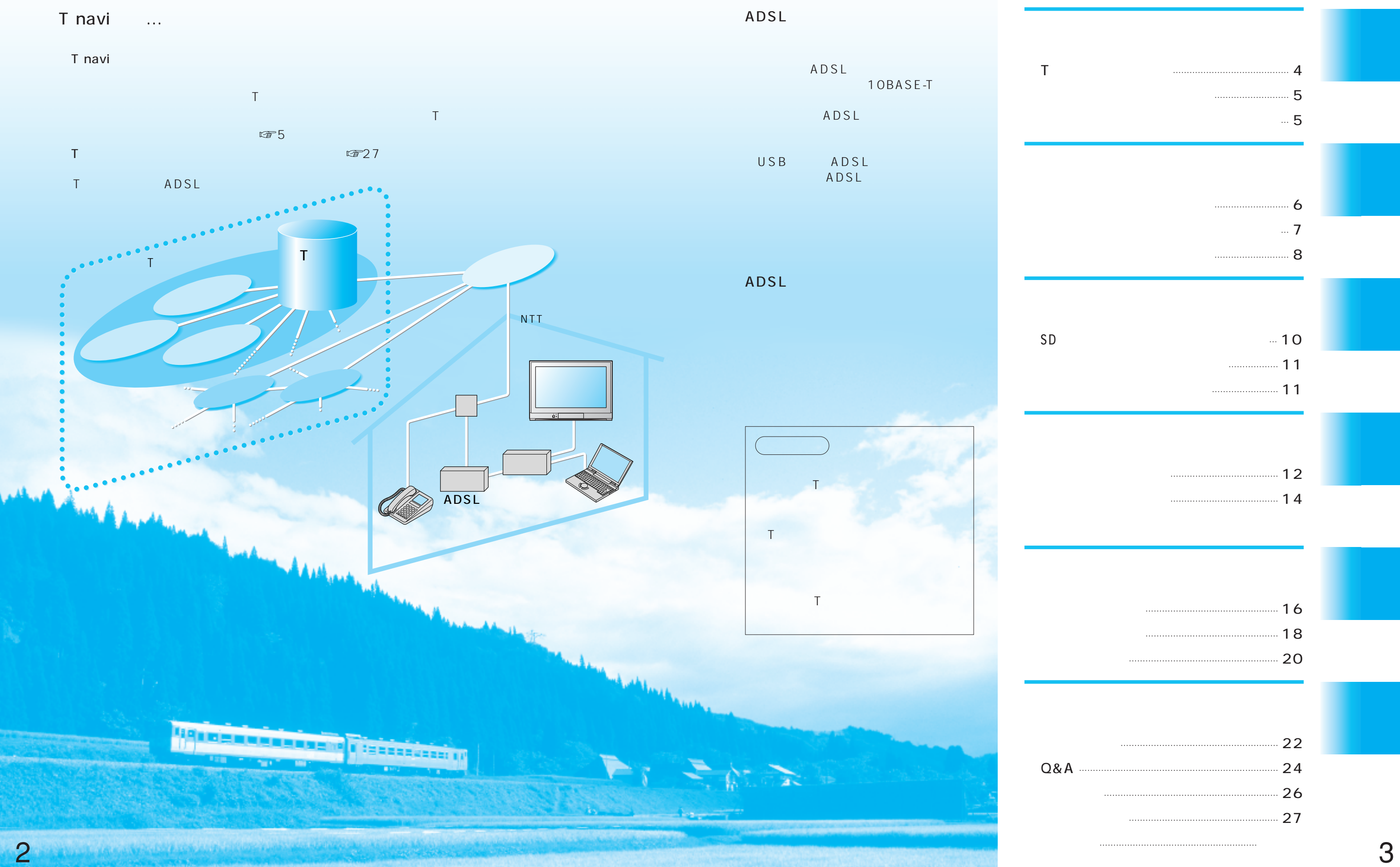

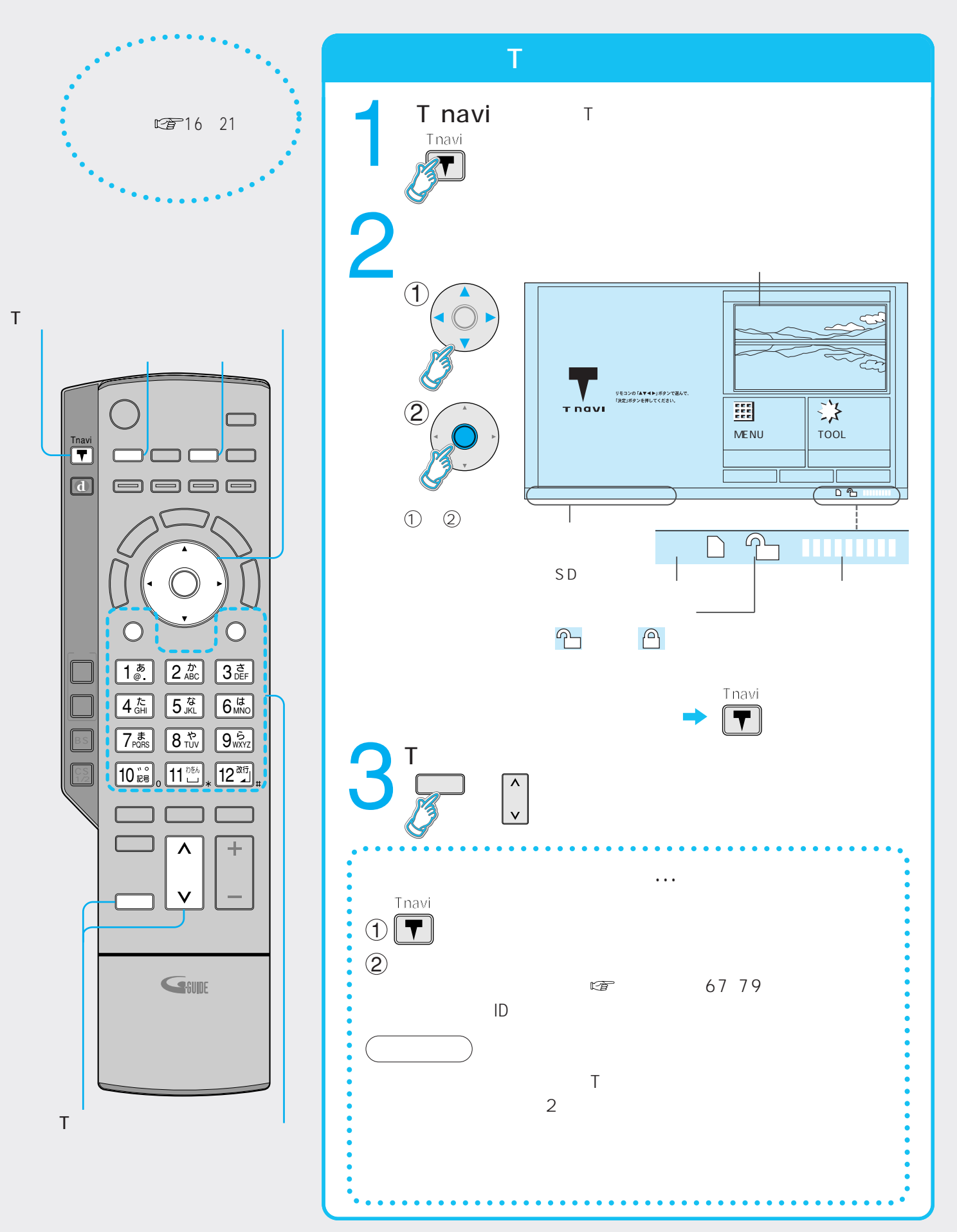

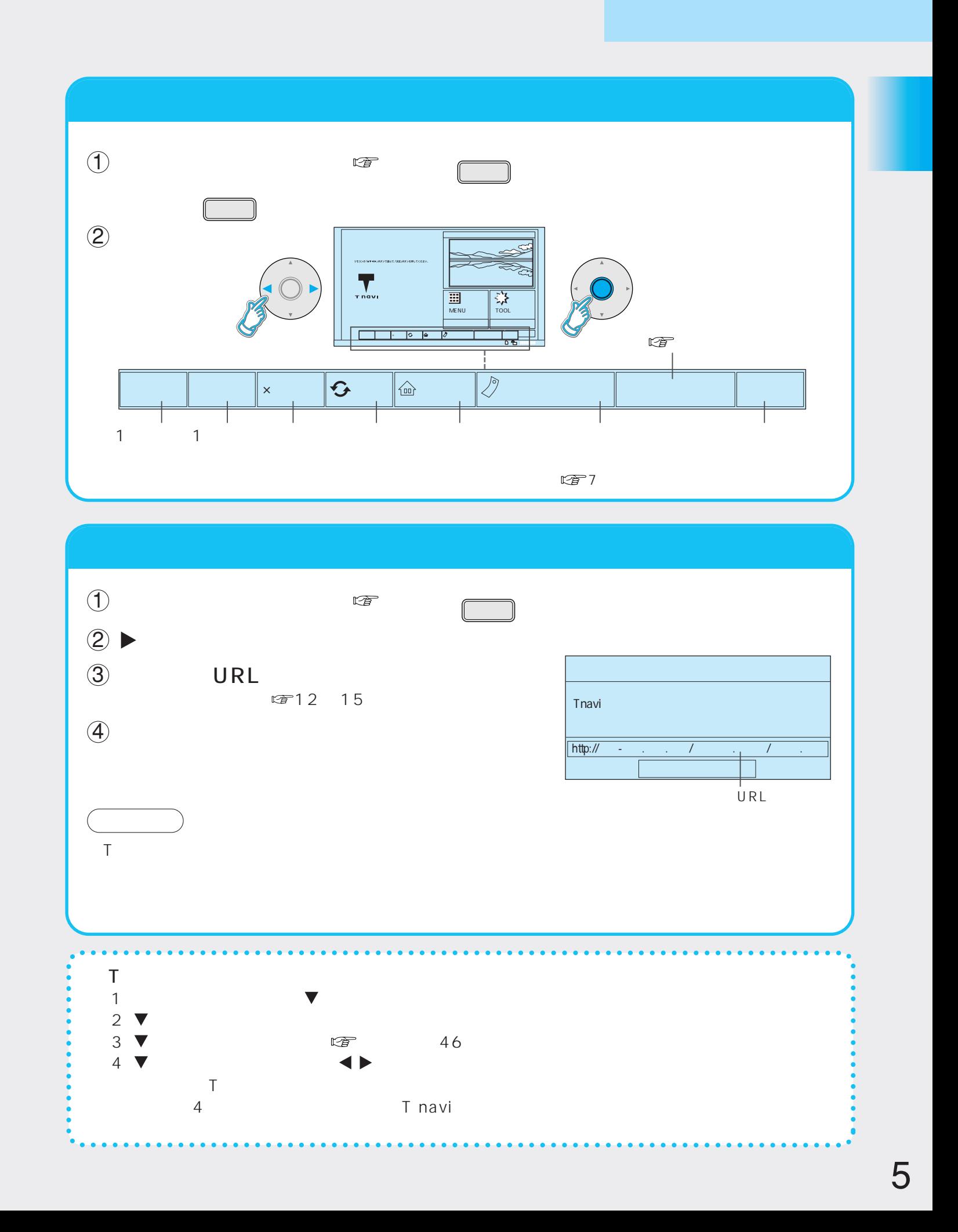

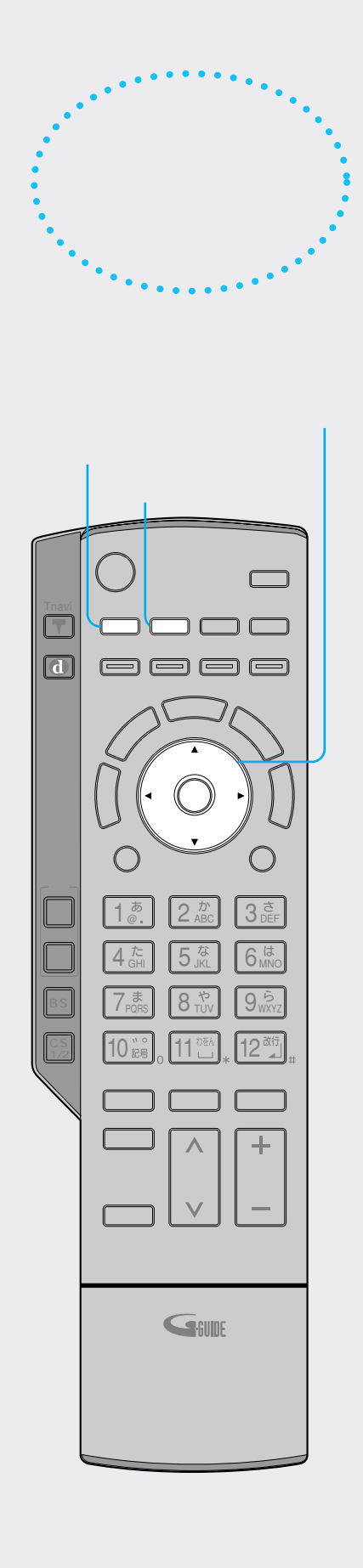

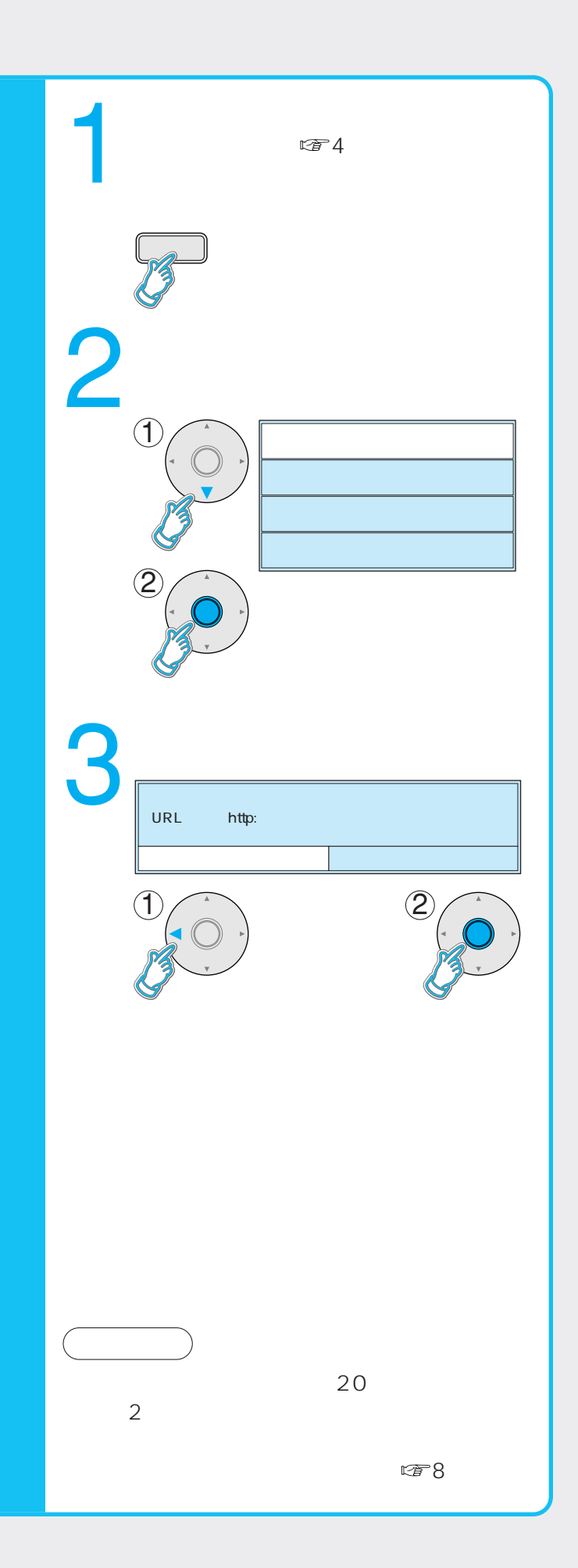

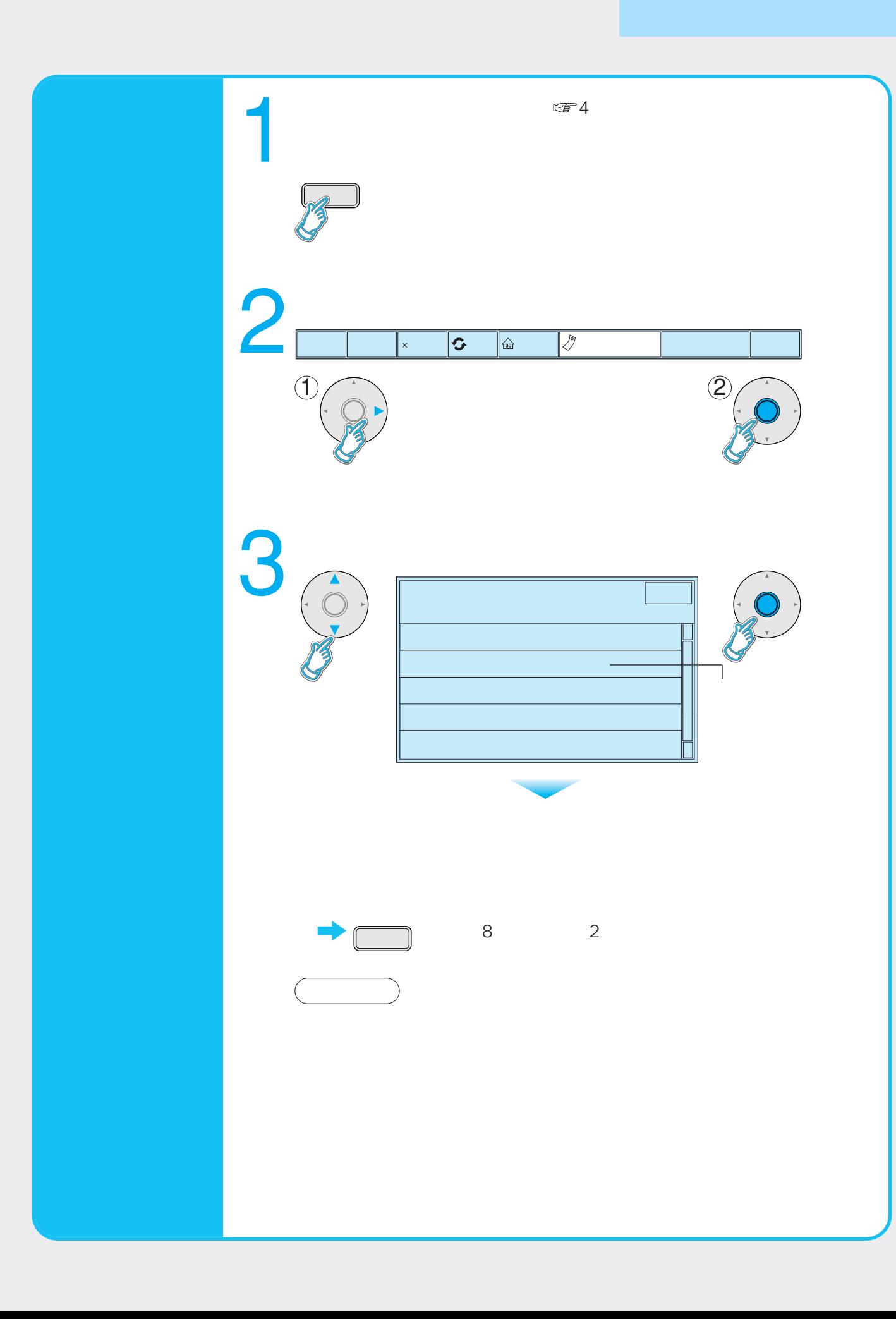

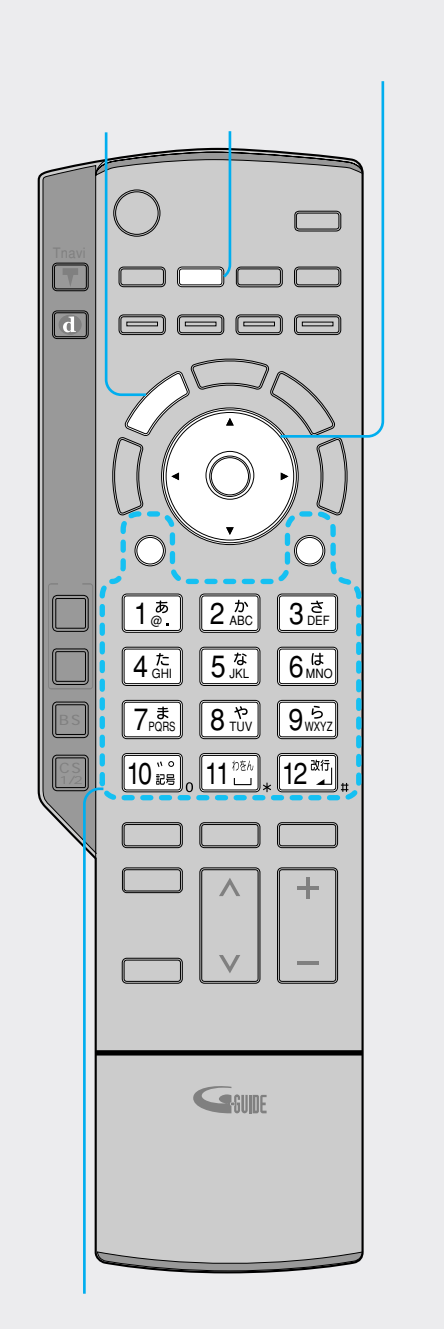

URL

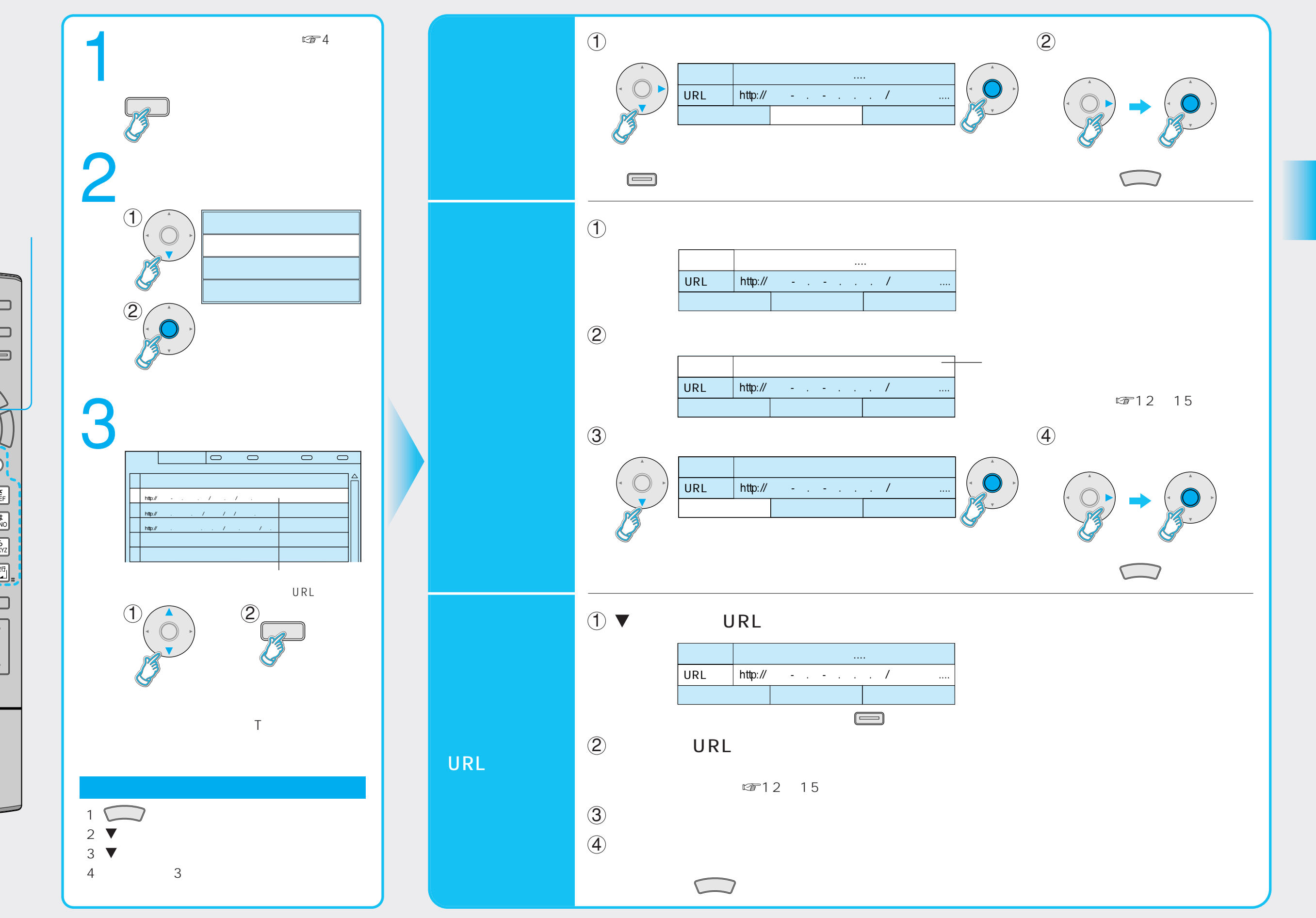

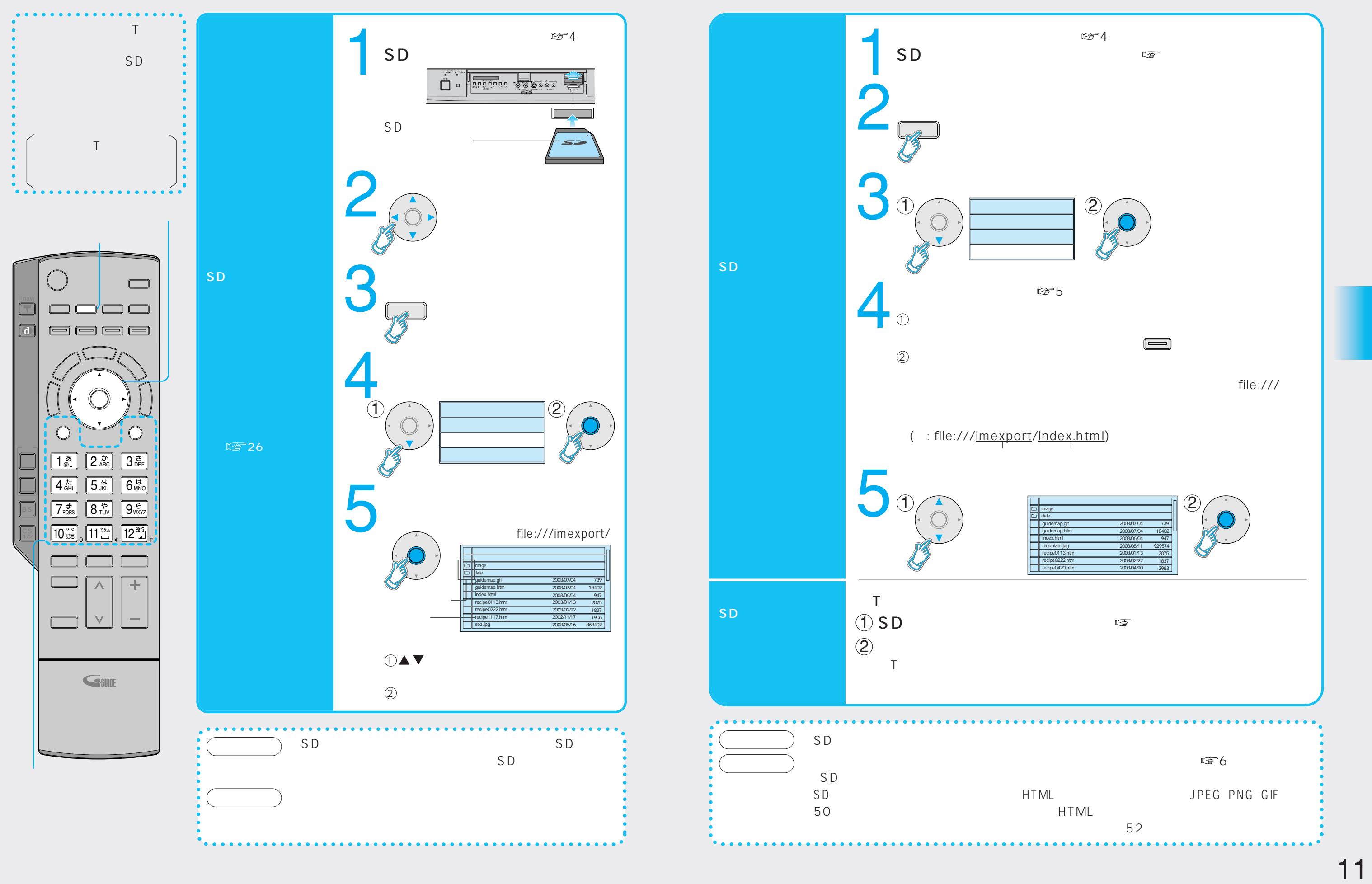

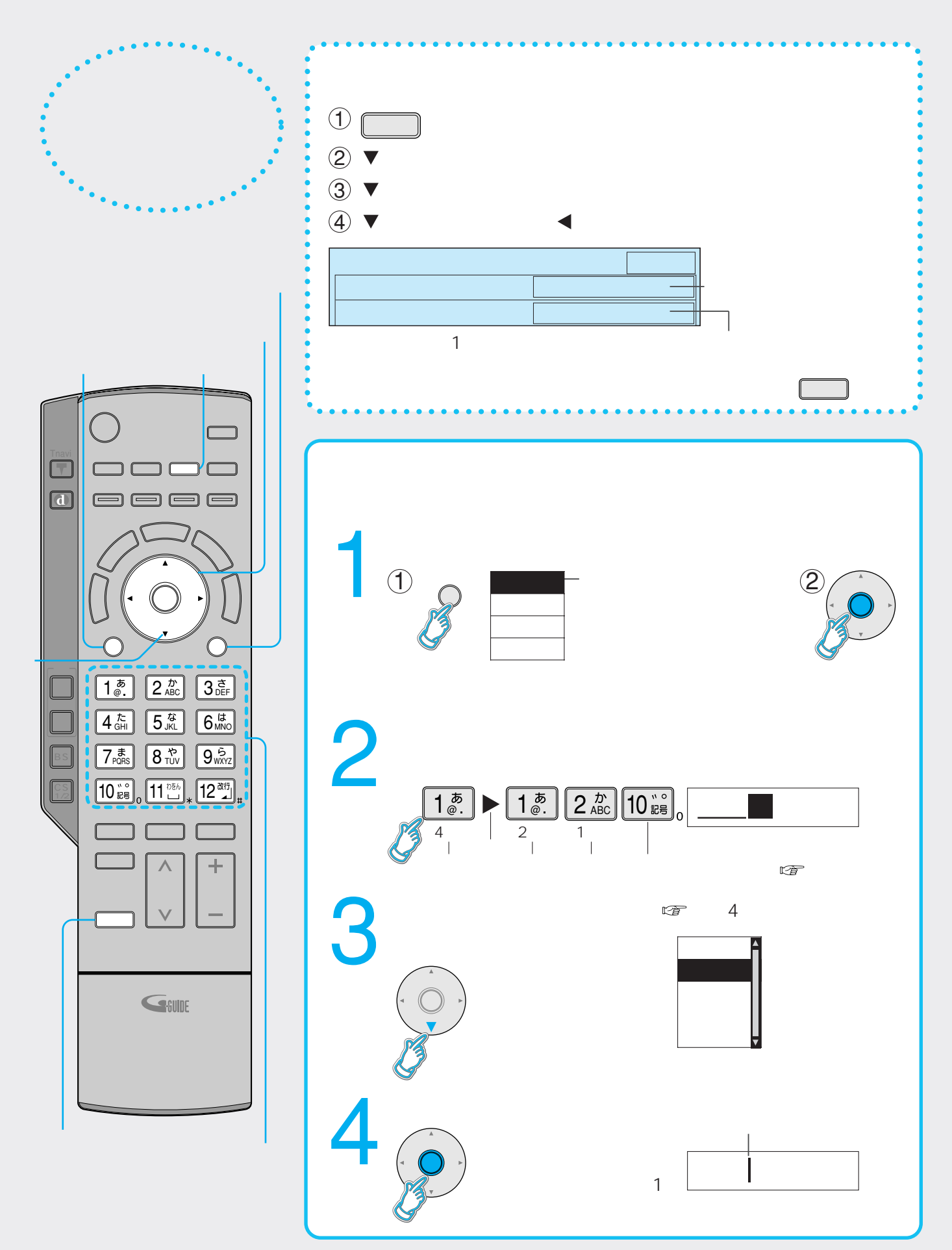

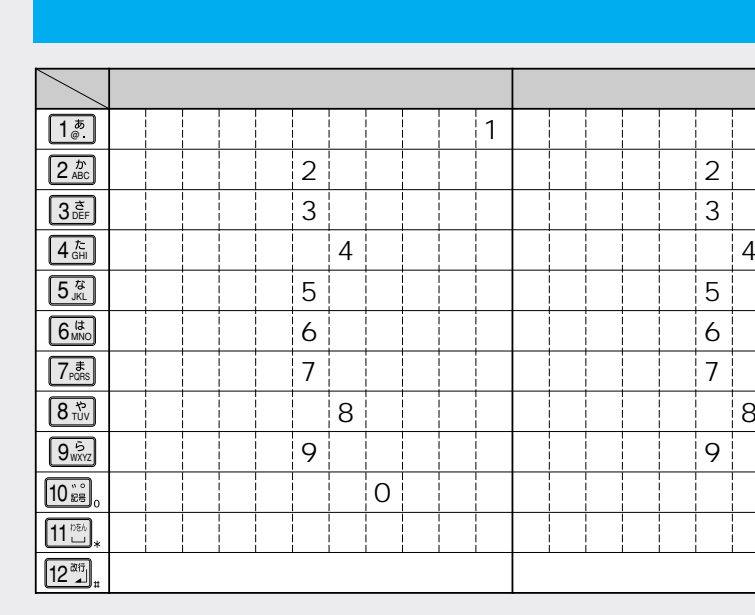

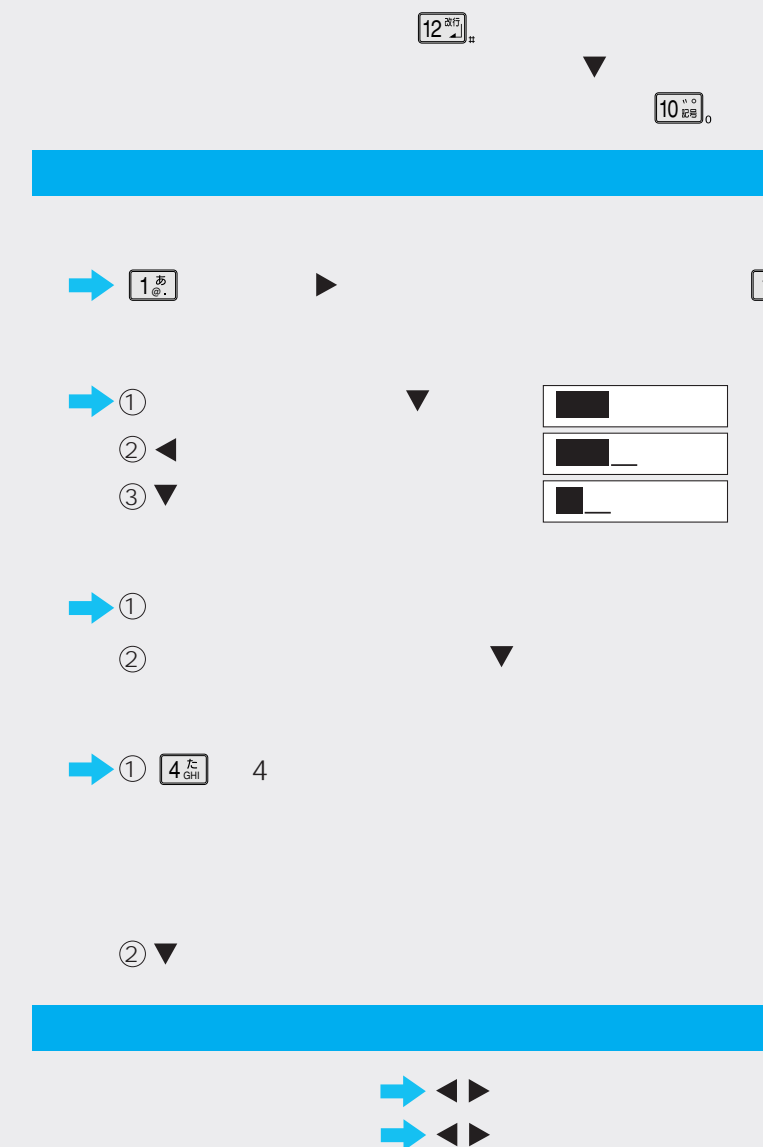

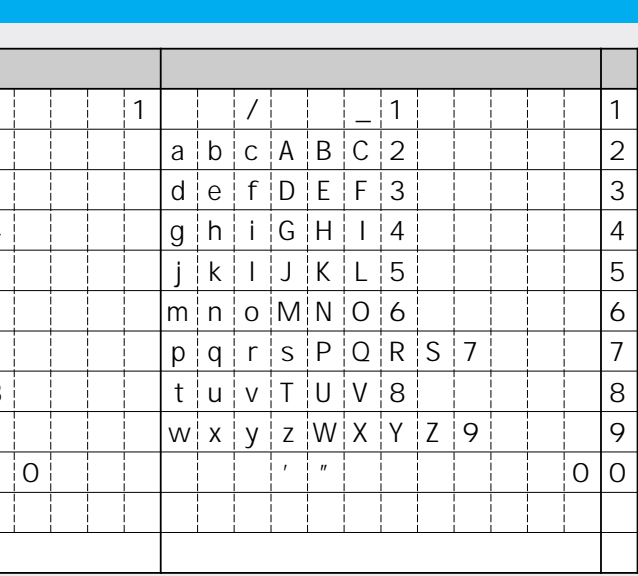

 $\boxed{1^{\bar{x}}_{\scriptscriptstyle\odot}}$  2

 $\boxed{1^{\overline{b}}_{\oplus}}$   $\boxed{1^{\overline{b}}_{\oplus}}$ 

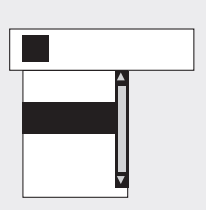

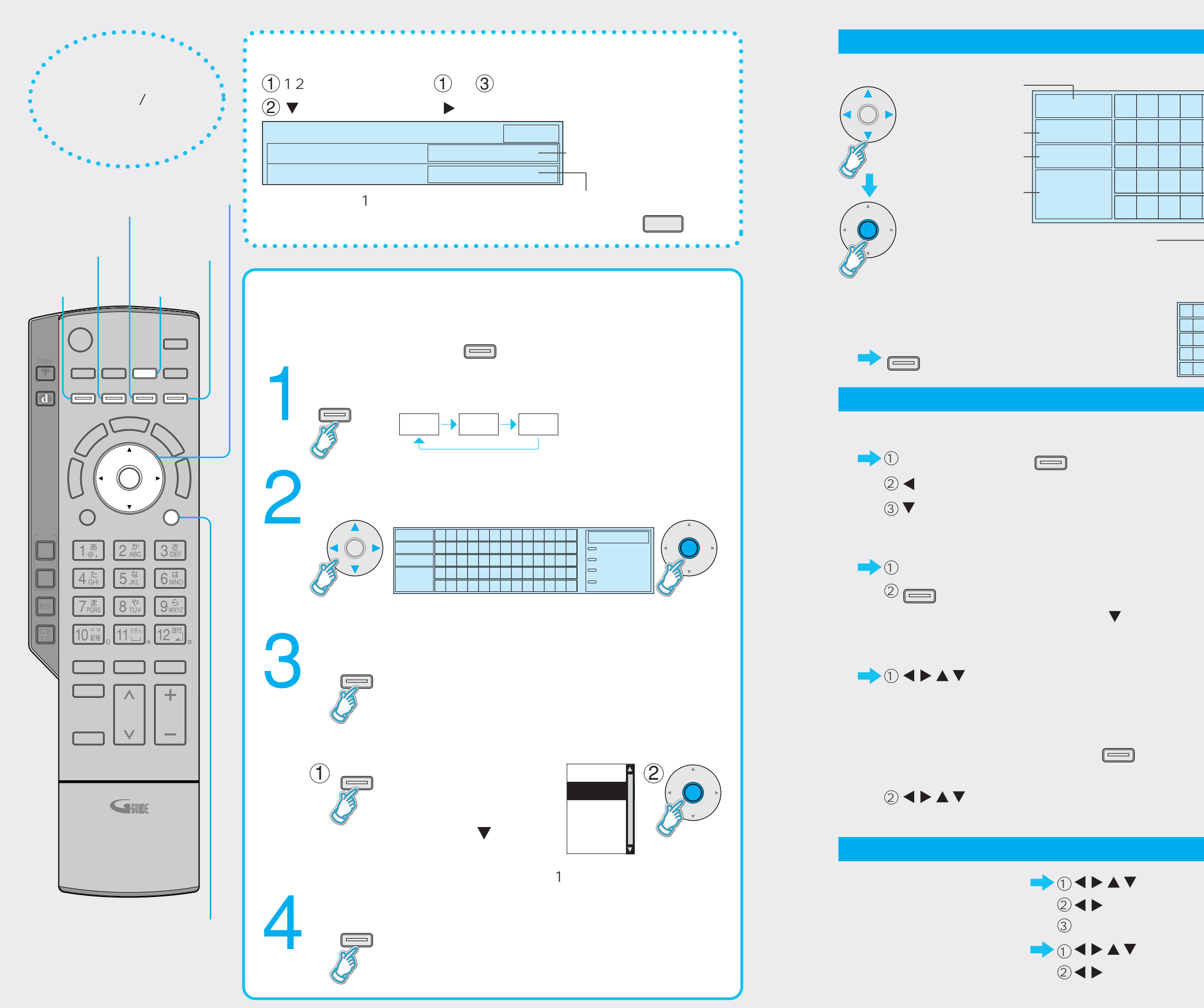

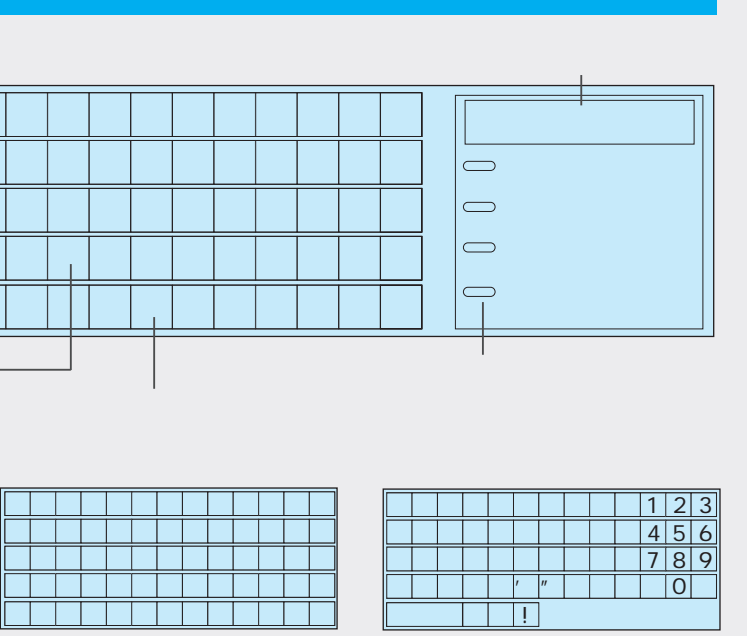

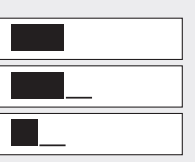

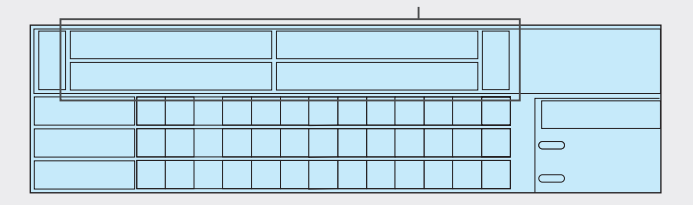

### 17

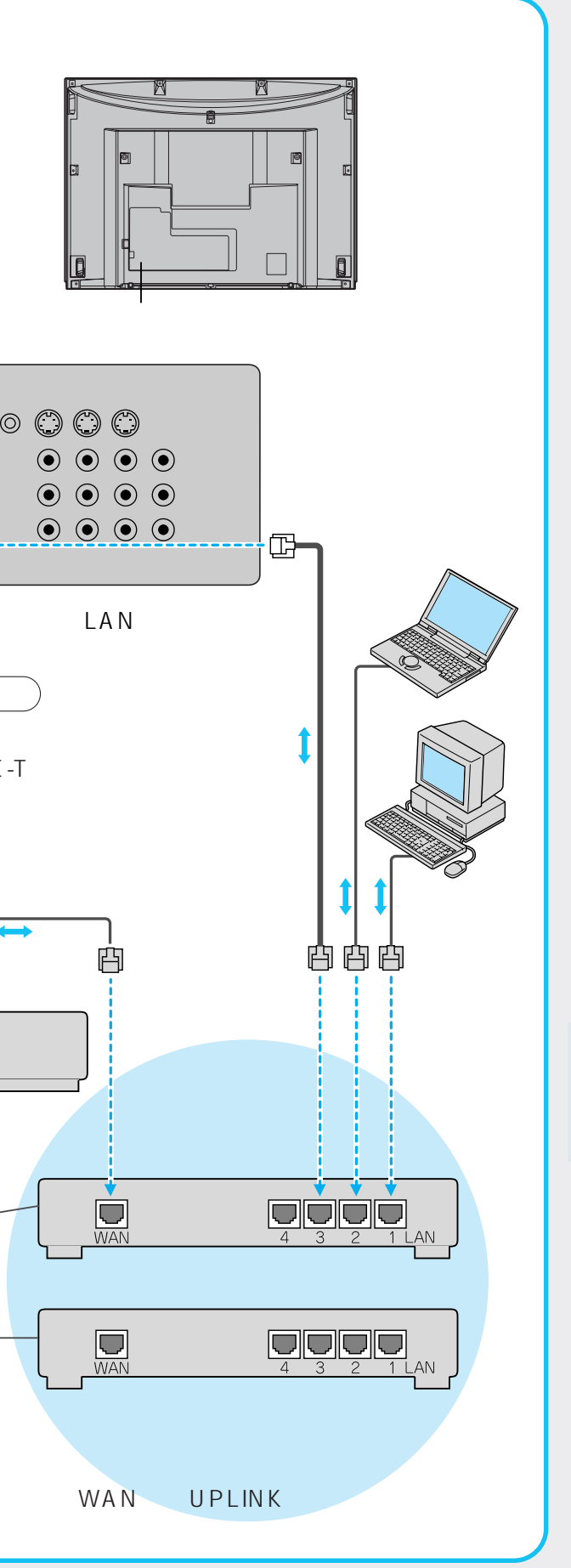

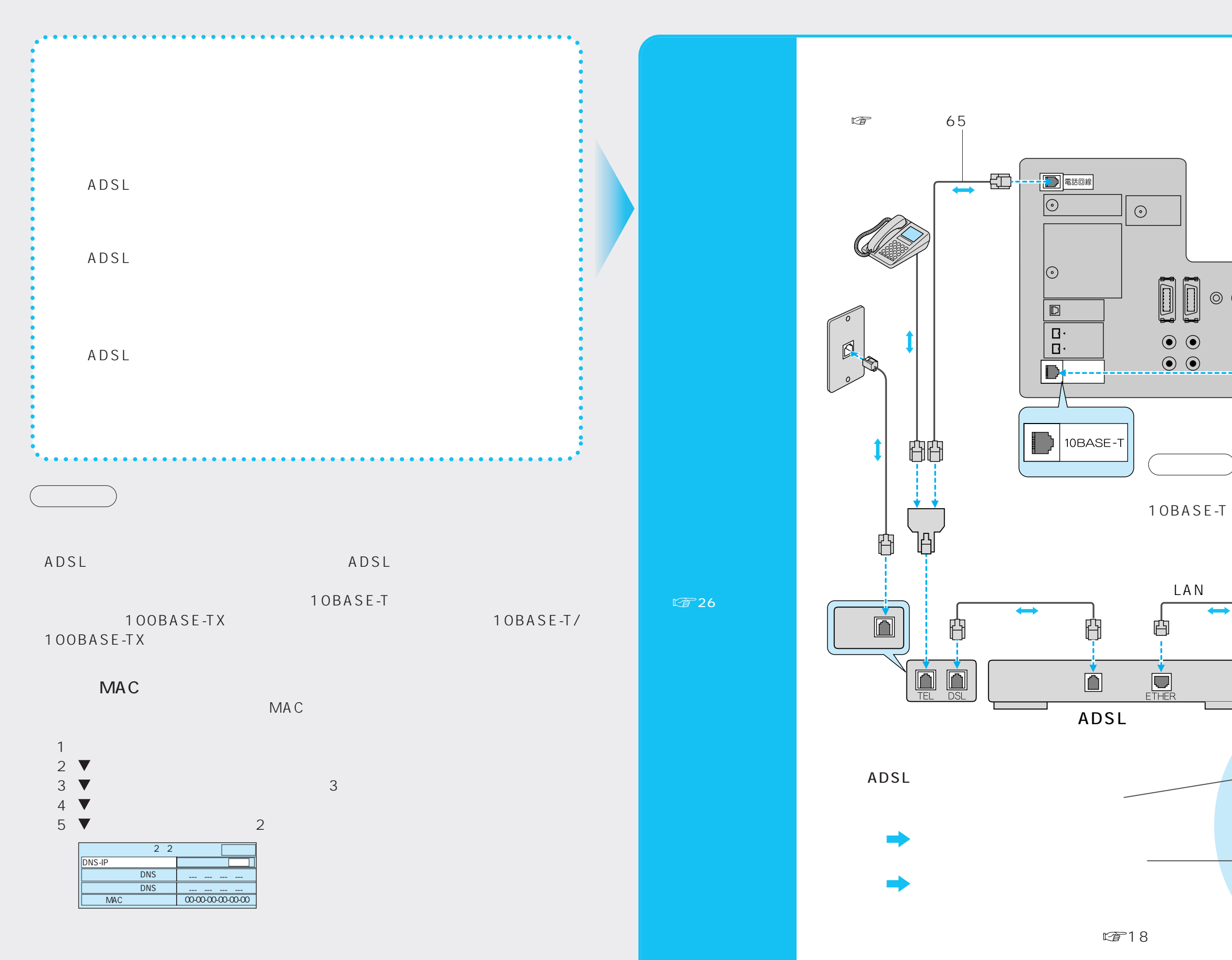

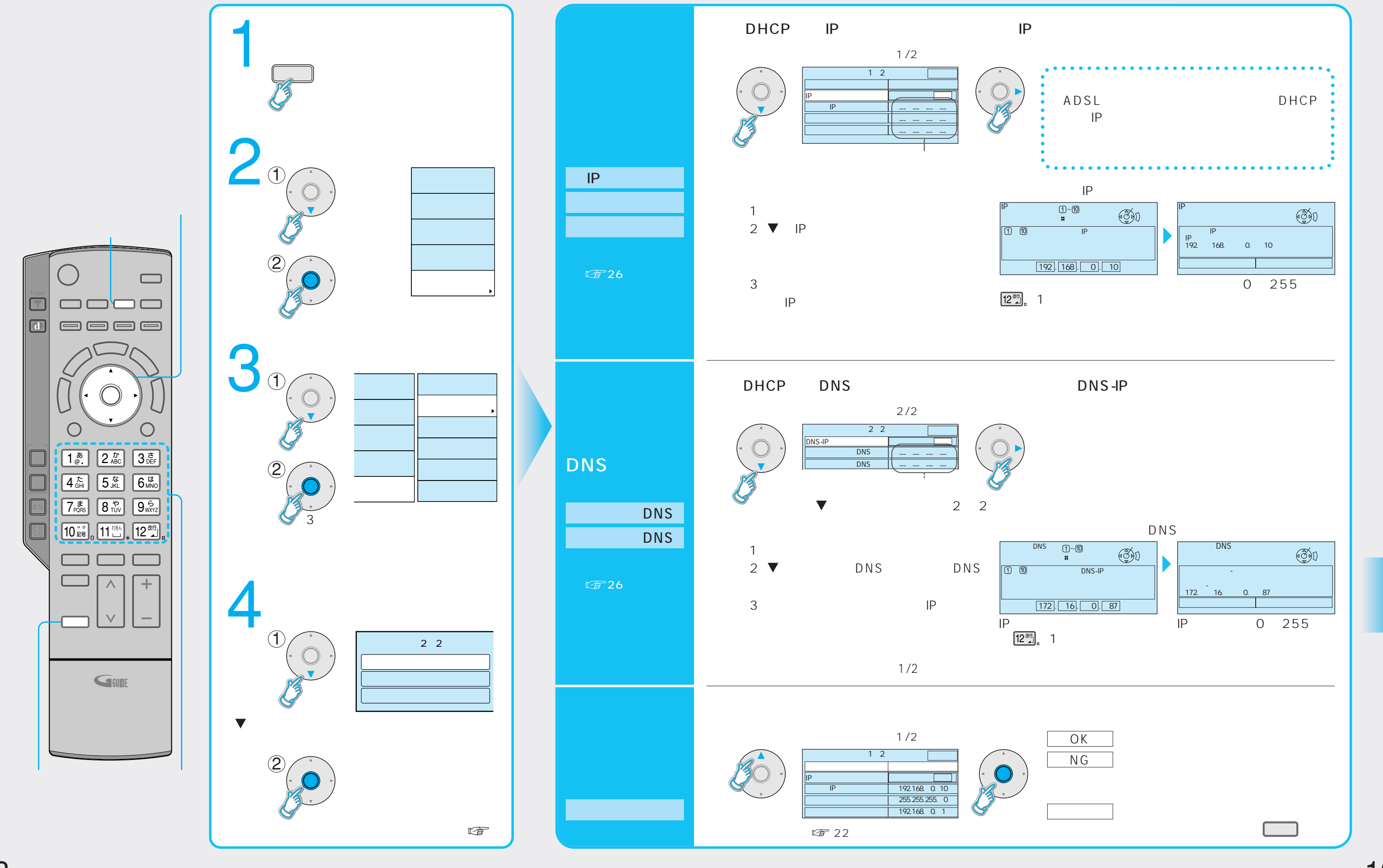

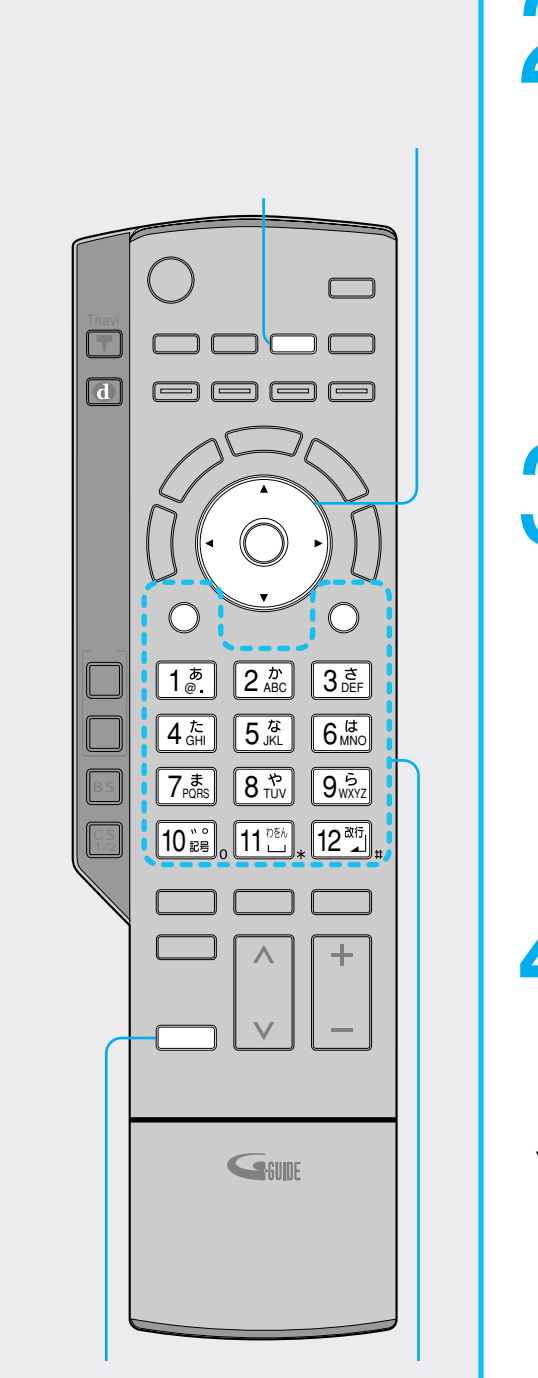

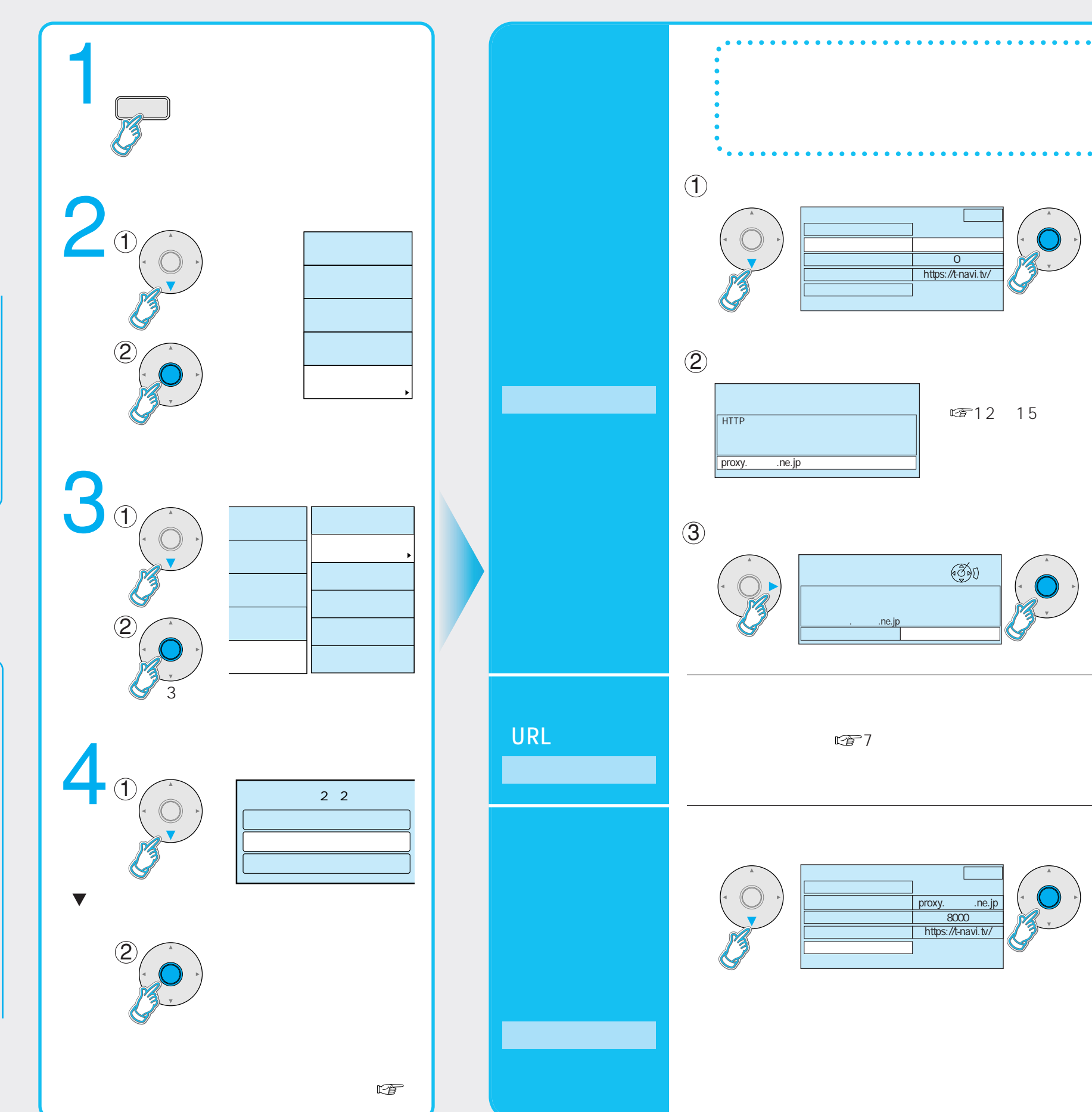

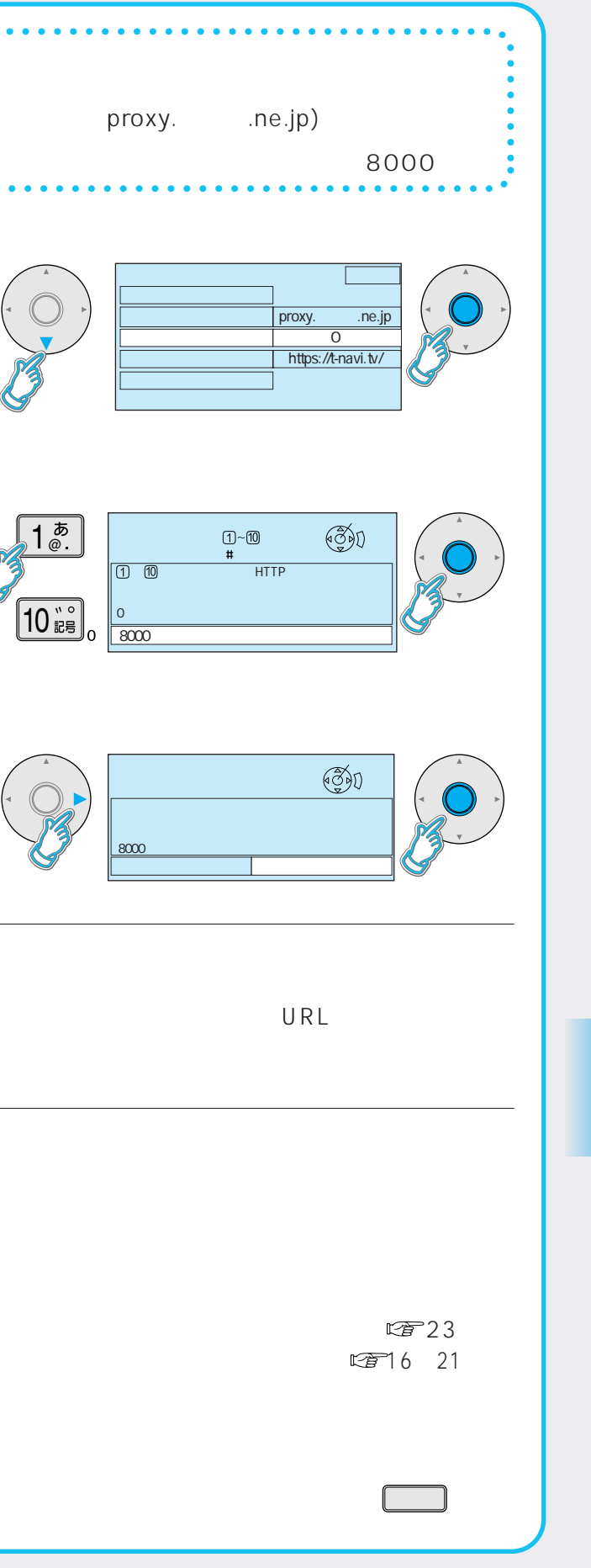

 $\circled{4}$ 

 $\circledS$ 

 $\circled{6}$ 

23

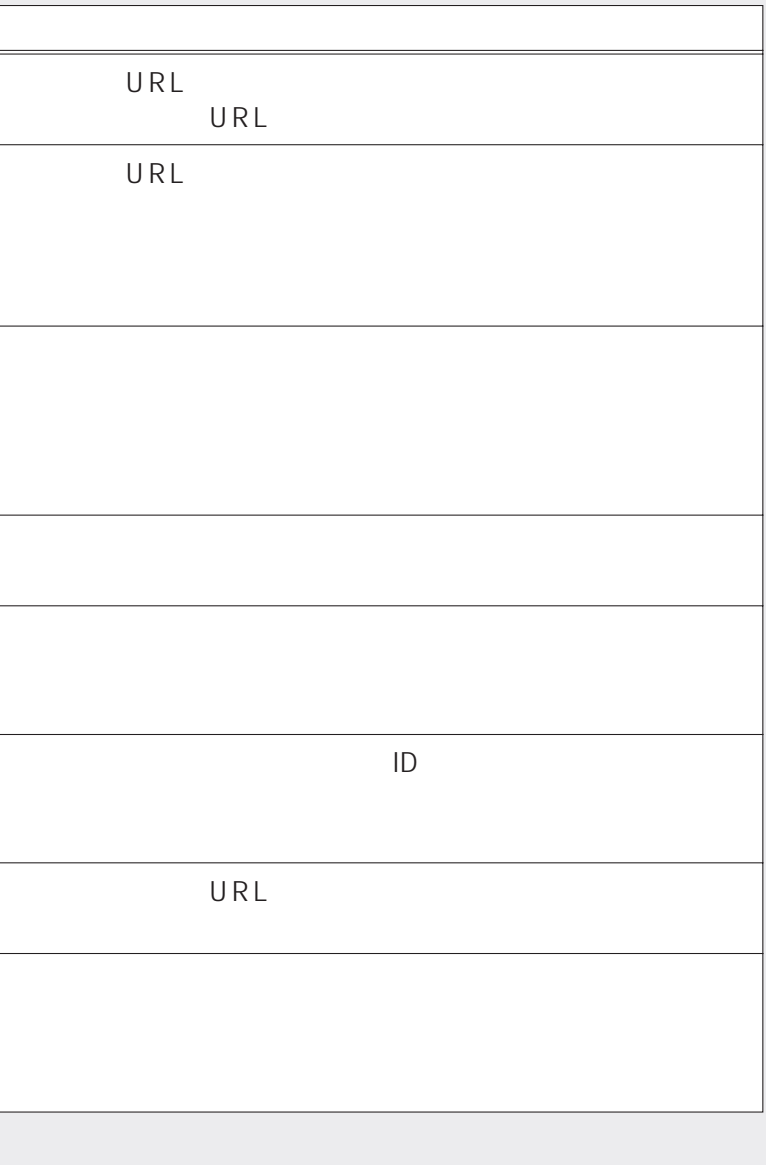

URL B015) URL BOOT BOOT BURL B019 (B020) (B021) リモコンで今日の日付を設定してください。  $B022$  $\overline{B401}$  and  $\overline{B401}$  and  $\overline{D}$ 指定されたページが見つかりませんでした。 (B404)

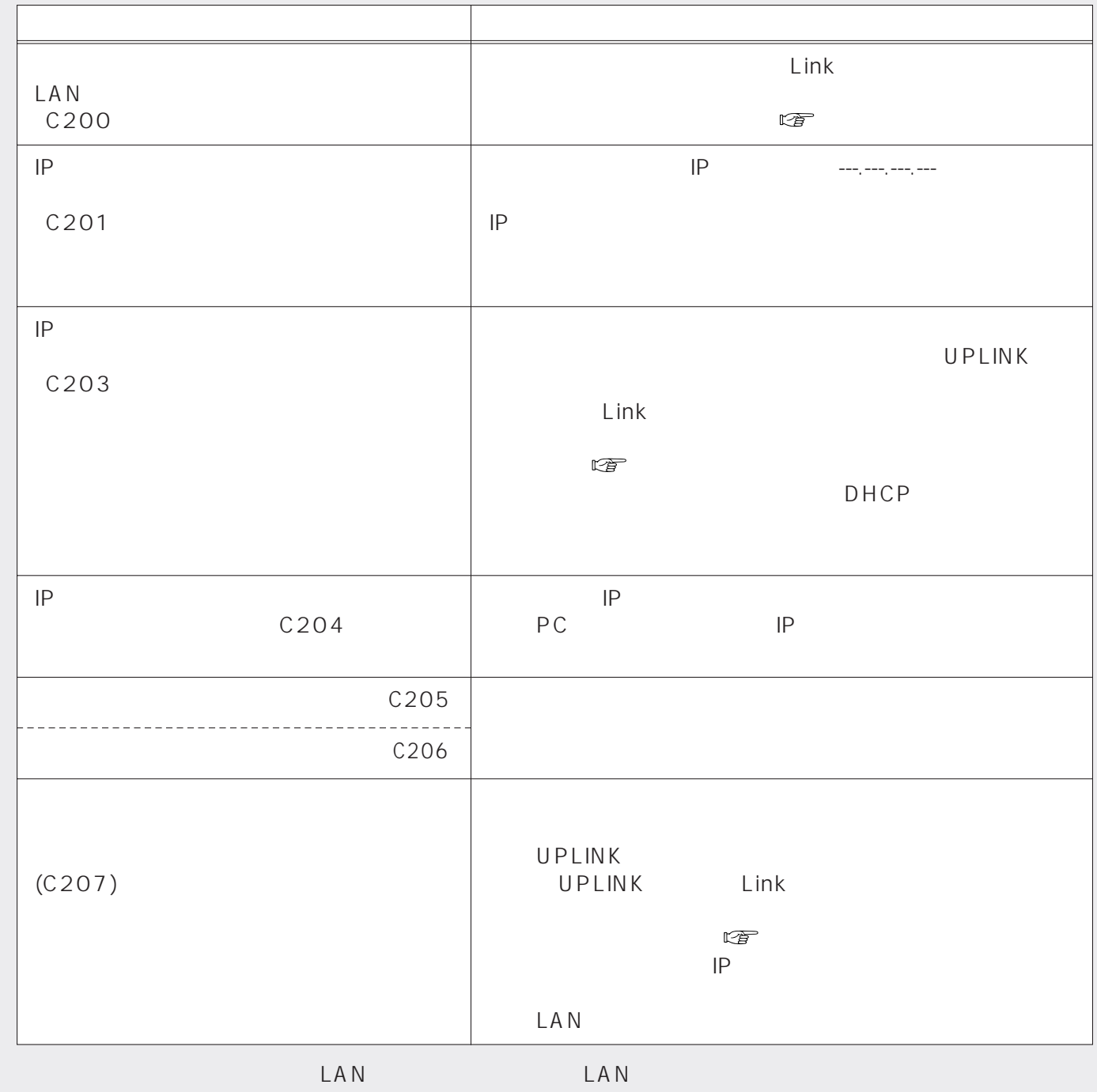

Tナビ接続やデータ放送からお好みページを使った場合に表示されることがあります。

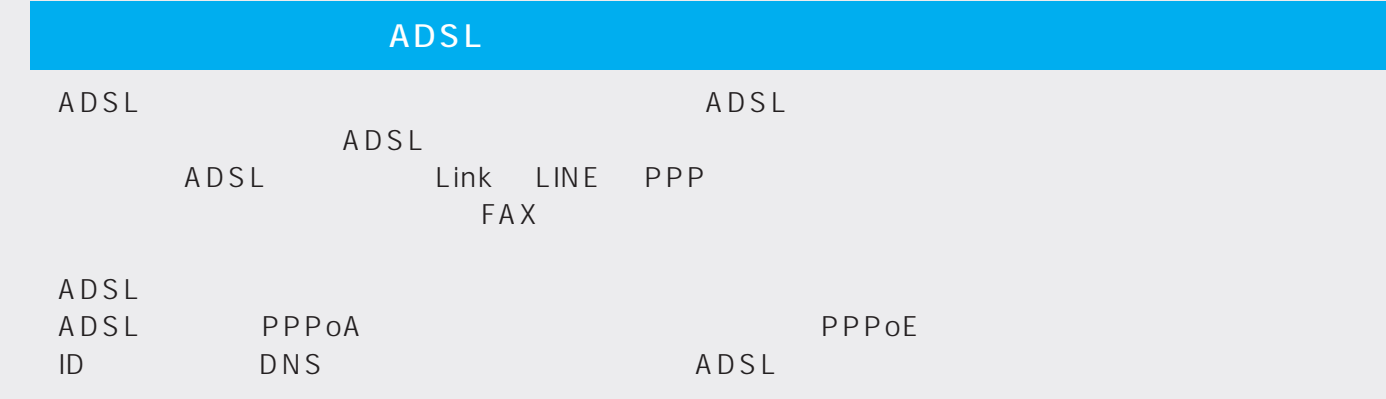

ADSL

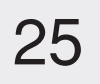

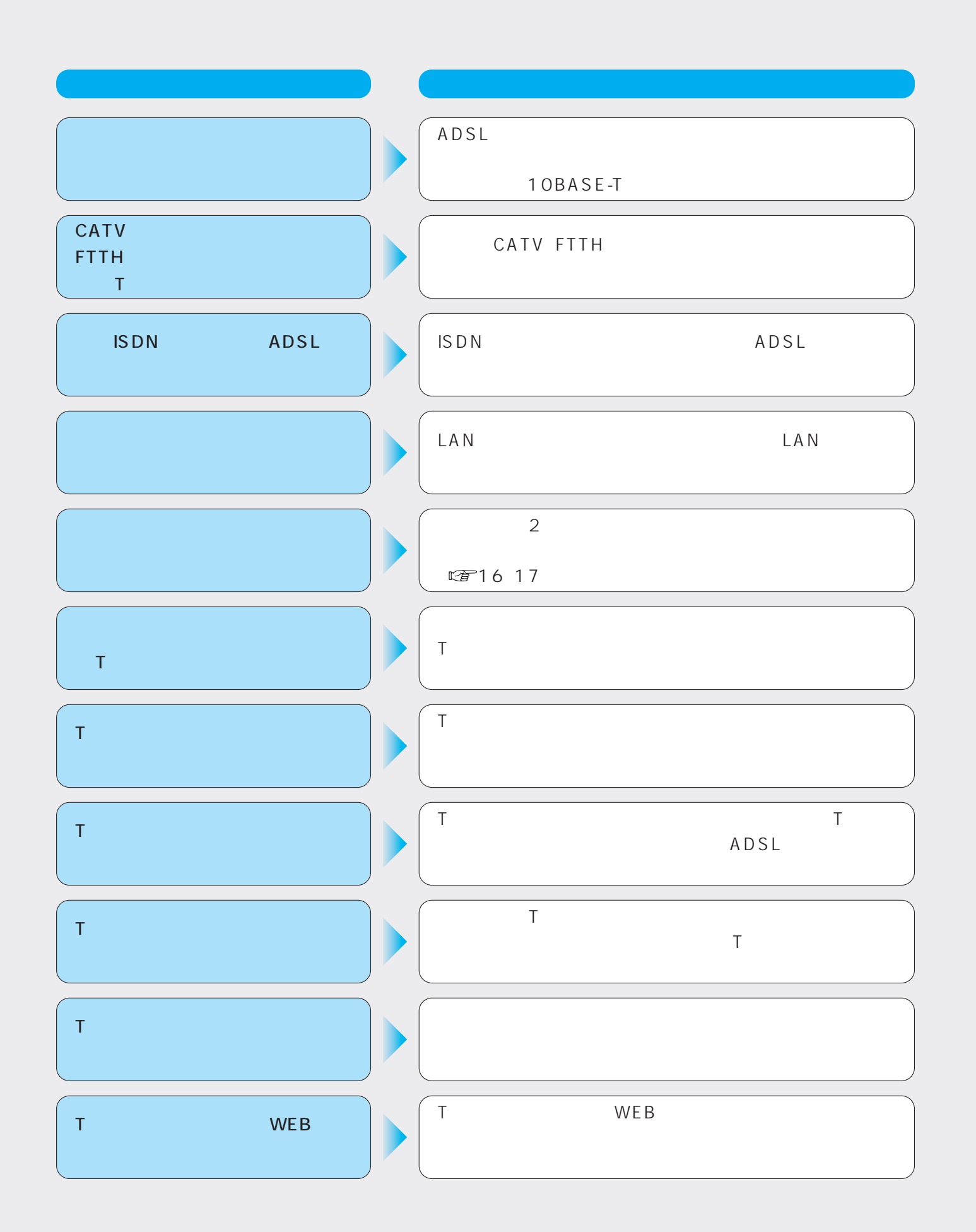

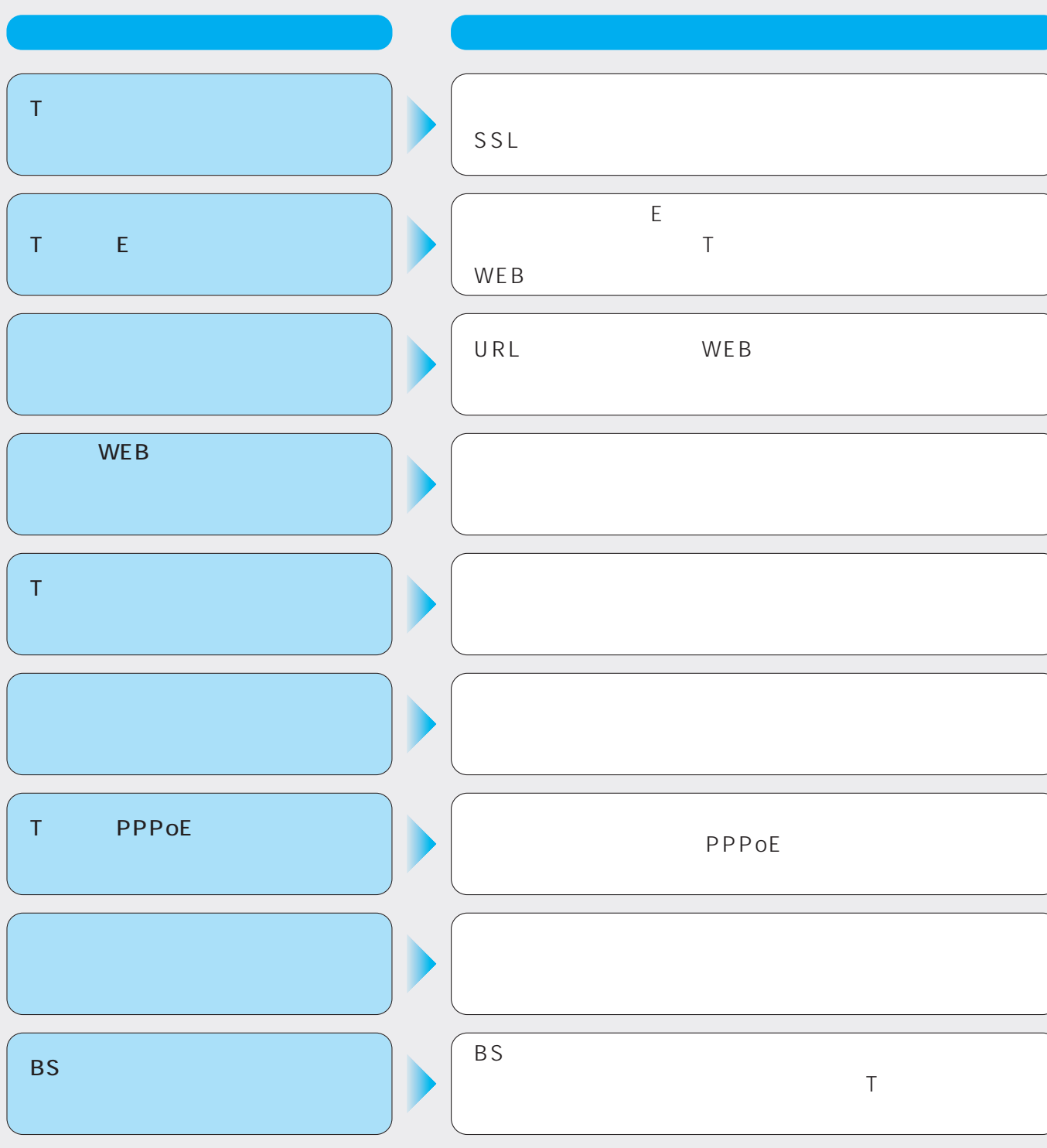

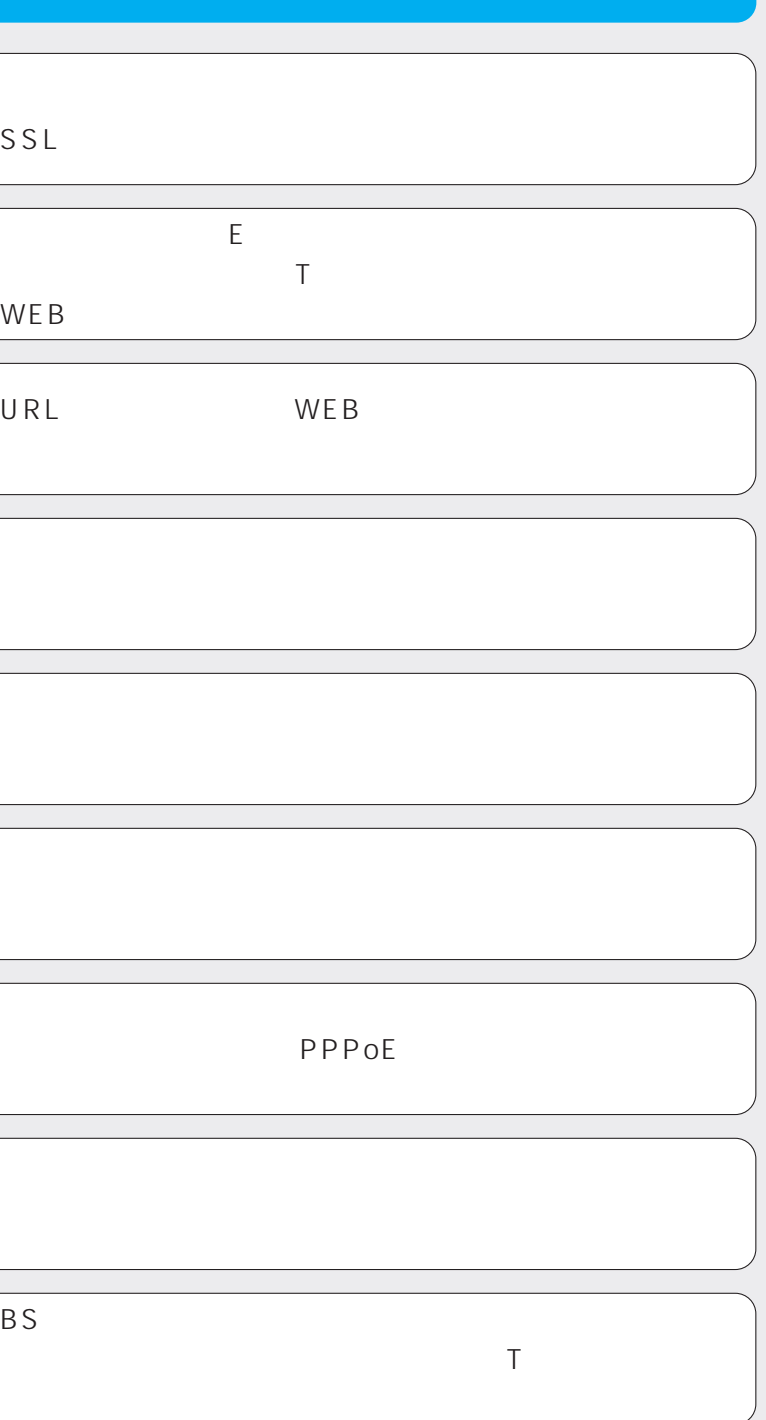

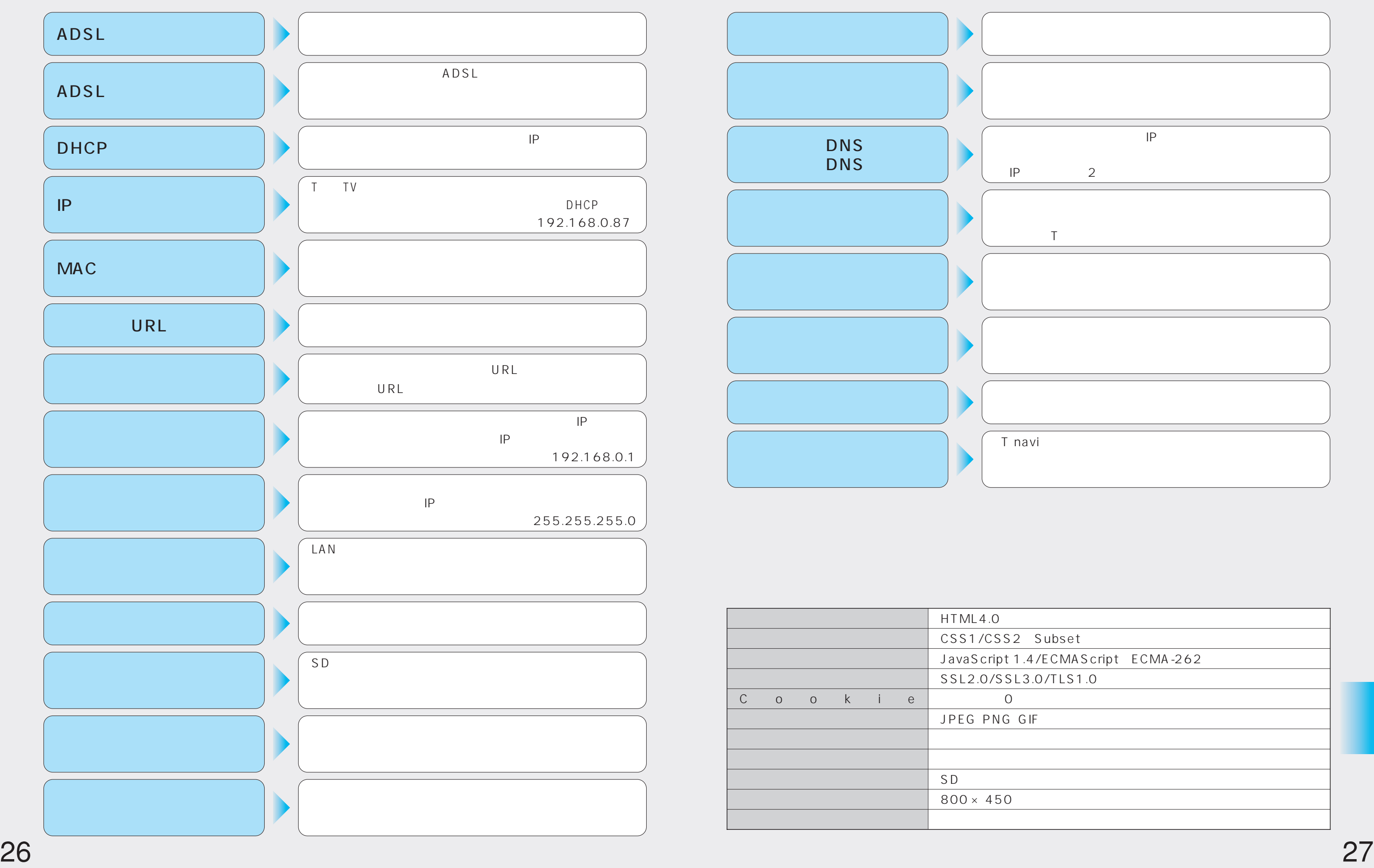

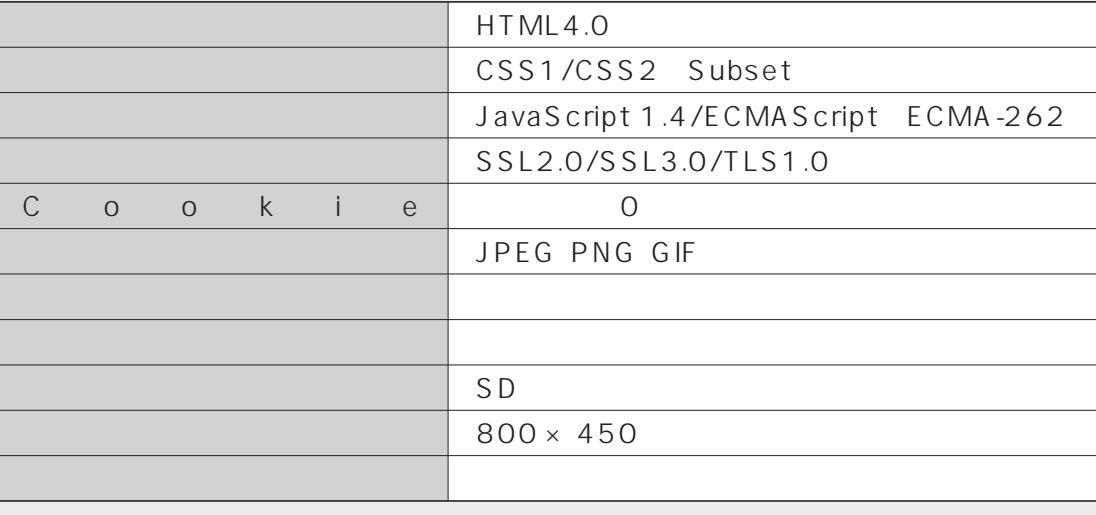

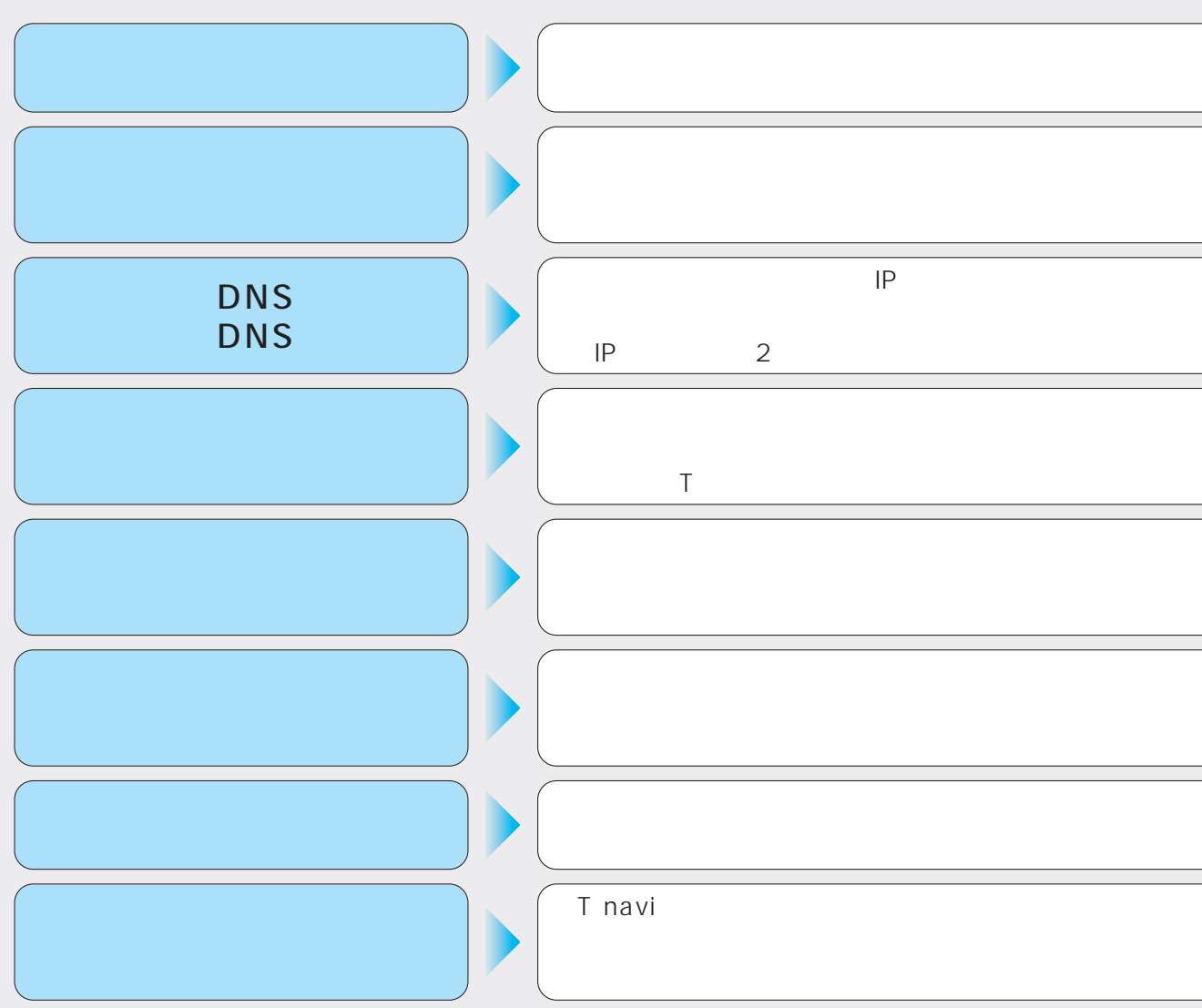

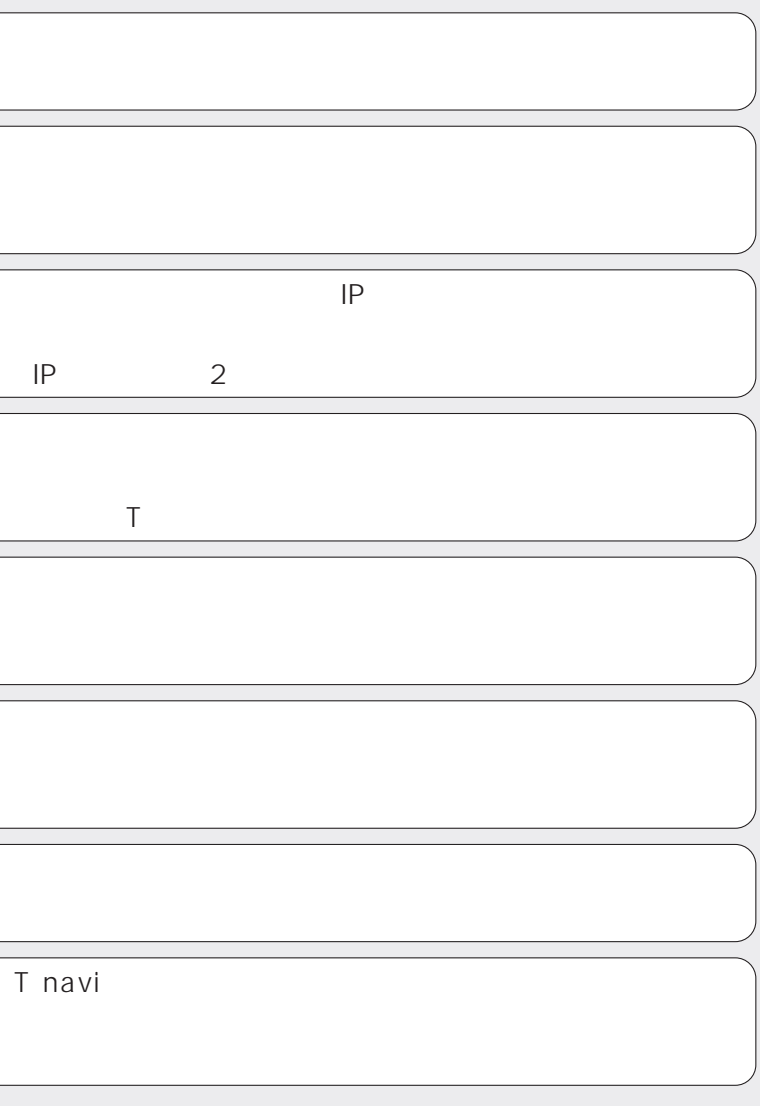

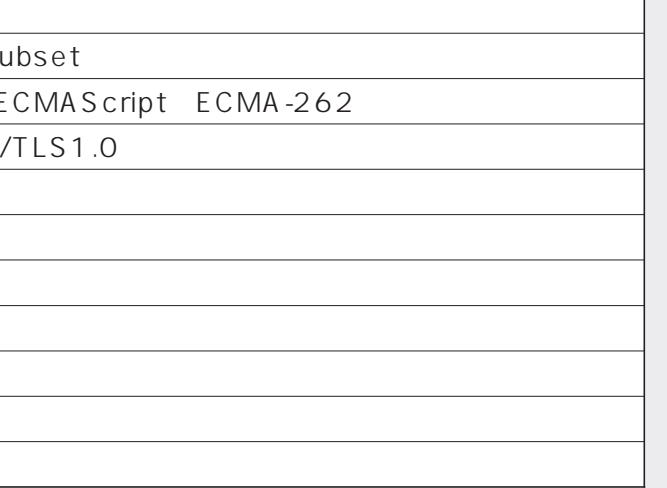